Username:

Password:

Log in, access assignments and instructional tools, and view due dates and grades.

**Student Navigation**

1. Go to your URL and put the username and password, all of which will be provided to you by your Program Administrator. (All Student Logins are unique and case sensitive.) Then, click Ready, Set, Learn.

> To view the Student Navigation Tutorial: Click here: [Student Navigation Tutorial](https://glnvideos.s3.amazonaws.com/odw/PLS/demo_site/Student-Mode-Walk-Through-Final.mp4)

**Quick Start Guide**

2. Upon first login, agree to the End User License Agreement. Check the box next to "I agree to these terms and conditions," then click the "Let's Get Started" button.

3. Watch the welcome video, which offers an overview of site navigation. Then click the Learn tab to access lessons and assignments.

4. Find assignments and due dates in the Assignments tab. Click on an assignment title to begin working. *Note: Teachers can set up assignments for students to work in a linear or free movement fashion.* The Purpose of Work Project: Time Shee oduction to Earth Scienc Project Doppler Effect

Word Meaning

5. Odysseyware lessons provide a balance of text to promote strength and stamina of reading on highstakes tests, and media elements, such as videos, to promote student engagement. Each lesson is chunked into manageable sections. Click on each section to explore the text and media elements.

Click in the left-hand margin to add a color-coded interactive sticky note to promote close reading of text.

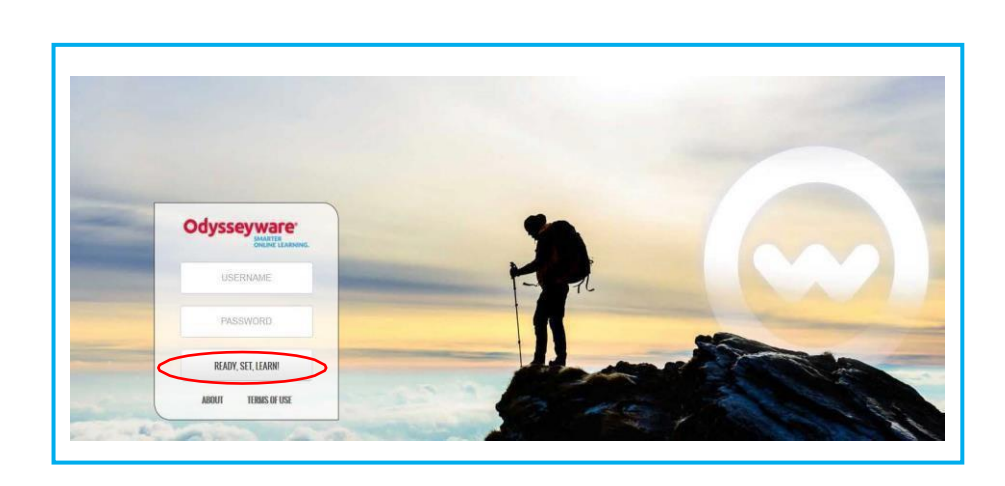

**End User License Agreement** Odysseyware User Agreement .<br>Please read this agreement and accept it by pressing the but

By using or allowing others to use the software, materials, inte features, and website associated with the Odysseyware website ("Website"), you (the "User") are agreeing to be bound by these legal ("Website"), you (the "User") are agreeing to be bound by these legacy<br>terms and conditions ("Agreement"). Any person interacting with the<br>Website in any way, including but not limited to students, teechers,<br>administrator

biste, any Website content, or the terms and conditions of this<br>reement, you agree that your sole and exclusive remedy is to

e bottom of the page.

 $\bigodot$ lag

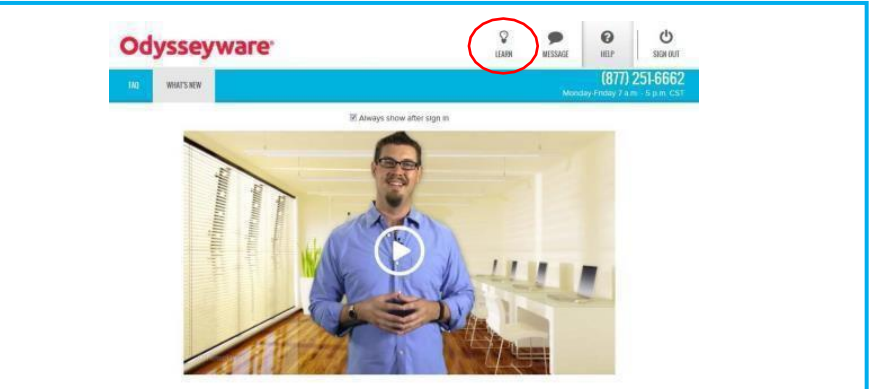

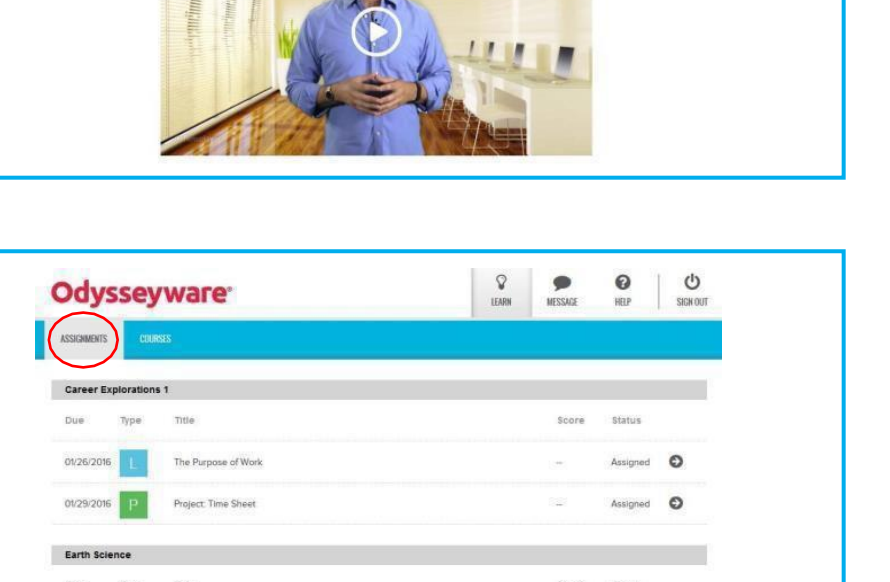

gned O

Assigned O

Assigned **O** 

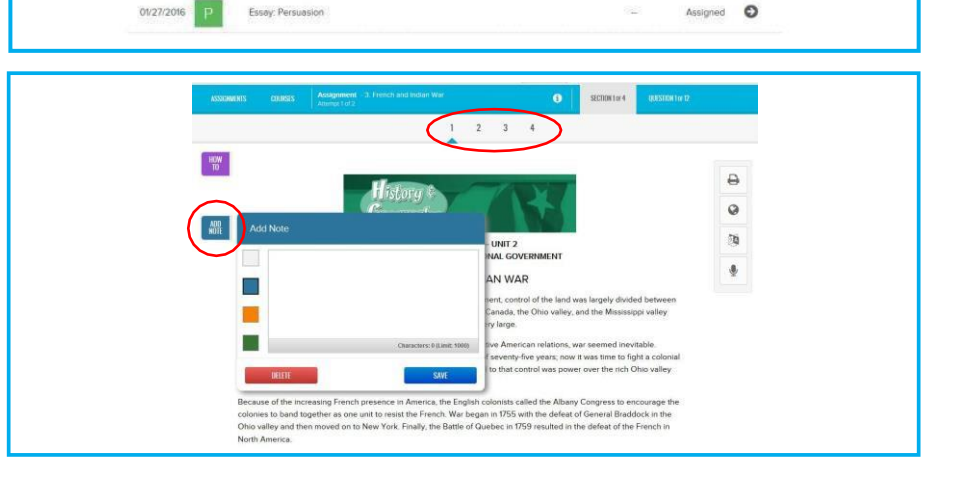

- 6. Use the literacy supports on the toolbar in the righthand margin. Click  $\bigoplus$  to print the assignment or notes. Highlight unfamiliar words and then click  $\bigcirc$ for reference and background information. Highlight up to 1000 characters in need of translation, then click to choose one of 22 different languages (19 of which also include audio translation), or highlight text and then click  $\downarrow$  and choose a speaker to hear the content read aloud by 6 different readers with varying rates of fluency.
- 7. After exploring a lesson, students can choose to work on questions for a section or to read the next section.

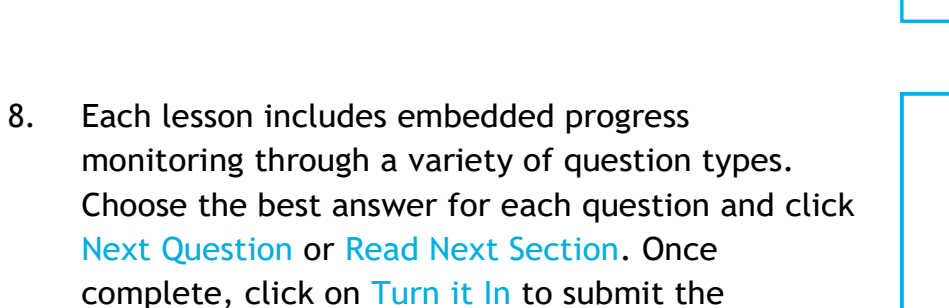

Click the Ask for Help button and submit a question or help request to a teacher. Students can ask for help on any question at any time.

answers.

9. Questions requiring a written response from students will use Writer. Enter the written response, and then click the  $\mathbf C$  button to review spelling and grammar errors and receive targeted, live scoring feedback.

10. After completing a lesson, click the Courses tab to review current grades and progress in each course.

11. Click the course title to view graded work and the due dates for each assignment. Click assignments with a status of "Graded" to view and monitor daily progress.

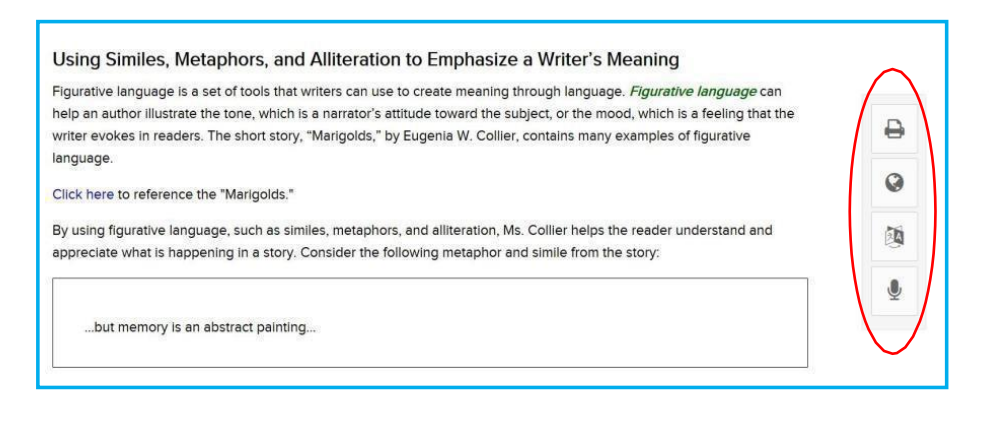

What would you like to do next? **WORK ON QUESTIONS READ NEXT SECTION** 

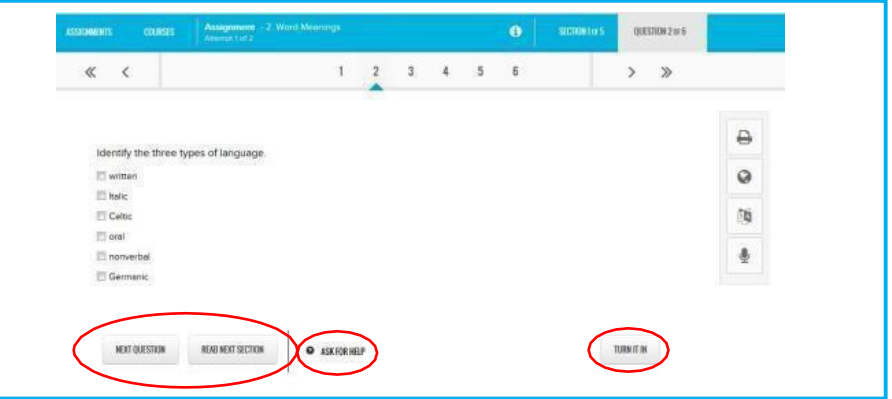

In the space below, write a 500-word essay describing the theme of O. Henry's "The Gift of the Magi." Explain how the

 $\bullet$  and

 $\bullet$ 

author uses irony as an essential tool in developing this theme.

WRITER Word Count: 181 of 500 the themes of love and generosity is shown through the selfless actions of bot much money, but Christmas is fast approaching. We first learn that Della has Christmas eve, "she had only  $\$1.87$  with which to buy Jim a pres Grade Levi Della and Jim didn't have much. "There were two possessions . . . in which t a showing love for the other, Jim and Della each sells their most valuable pos gifts for their spouse. Della sells her hair in order to buy Jim a chain for his watch in order to buy Della combs for her hair. Therefore, the themes of lov that each love the other more than their most prized possessions. I unknowingly eliminated the need for the gift they were about to n ions. It is also in Courses Score 88.2% Algebra I  $\bullet$ Biology (CRx) 80.3% English I 74.4%  $\bullet$ 

| $\langle$<br><b>UNITS</b> | Career Explorations 1 : 1, CAREER MANAGEMENT |               |                       |         |
|---------------------------|----------------------------------------------|---------------|-----------------------|---------|
| Due<br>Type               | Title<br>-92                                 | SMAG<br>Sopre | <b>Status</b><br>sone |         |
| R                         | 1. Course Overview                           | $N/\Lambda$   | Assigned              | $\circ$ |
| 01/26/2016                | 2. The Purpose of Work                       | 88%           | Graded                | $\circ$ |
| 01/27/2016                | 3. Personal Benefits Of Work                 | 92%           | Graded<br>,,,,,,      | $\circ$ |
| 01/28/2016                | 4. Wages and Employment Benefits             | 100%          | Graded                | $\circ$ |
| 01/29/2016                | 5. Project: Time Sheet                       | $\equiv$      | Assigned              | $\circ$ |
| 02/01/2016                | 7. Litestyle Goals                           | $\equiv$      | Assigned              | $\circ$ |
| 02/02/2016                | 9. Societal Benefits of Work                 | 臣             | Not Started           |         |
| 02/03/2016                | 10. Quiz: What is Work?                      | B             | Not Started           |         |
| 02/05/2016                | 11. Besic Work Qualifications                | $\sim$        | Not Started           |         |

97.75%

For access to the teacher site or full curriculum, please contact your Education Specialist.

U.S. History Foundations to Present (CRx)